#### **Paso 5**

Tendrás la opción de **solicitar tutoría**  durante el semestre, además podrás consultar todo lo relacionado con tus tutorías, como aquellas relacionadas con:

- ◆ Las que programaste,
- ◆ Las que ya recibiste,
- Aquellas que te fueron canceladas
- Y en general todos los movimientos que has realizado.

Toma en cuenta que en las que programaste puedes consultar las nuevas, así como las canalizaciones, donde se te da información relativa a:

- $\triangle$  Becas
- ◆ Psicométricos.
- ◆ Servicio Social,
- $\triangle$  Etc.

## **¿Cómo califico a mi tutor?**

Durante el semestre podrás evaluar a tu tutor, solo da clic en **Evaluaciones.**

*Más Información: en Manual del Tutorado*

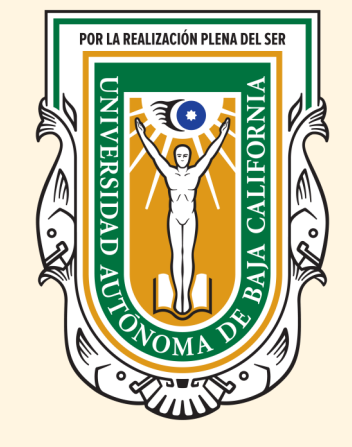

#### **DR. DANIEL OCTAVIO VALDEZ DELGADILLO RECTOR**

**DR. LUIS ENRIQUE PALAFOX MAESTRE SECRETARIO GENERAL**

**DR. JOSÉ FRANCISCO GÓMEZ MC DONOUGH DIRECTOR FACULTAD DE CIENCIAS SOCIALES Y POLÍTICAS**

**M.A.P. REYNA SOFÍA TERÁN FÉLIX SUBDIRECTORA FACULTAD DE CIENCIAS SOCIALES Y POLÍTICAS**

**DRA. ANGÉLICA LIDIA SAUCEDA PARRA COORDINADORA DE FORMACIÓN PROFESIONAL**

**M.I. ISABEL SALCEDO PEREDIA RESPONSABLE PROGRAMA DE TUTORÍAS FACULTAD DE CIENCIAS SOCIALES Y POLÍTICAS**

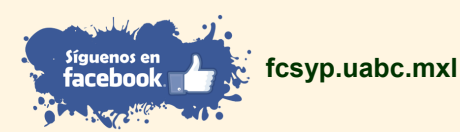

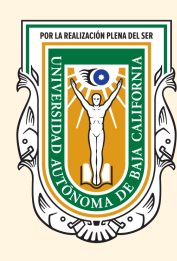

#### UNIVERSIDAD AUTÓNOMA DE BAJA CALIFORNIA

**FACULTAD DE CIENCIAS SOCIALES Y POLÍTICAS**

# **Sistema Institucional** de Tutorías

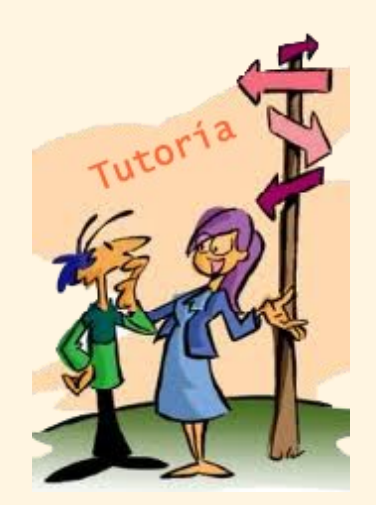

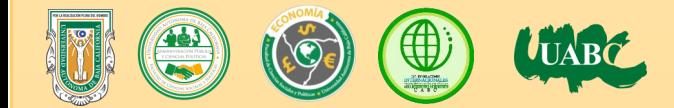

La Universidad Autónoma de Baja California, preocupada por el desarrollo integral de sus estudiantes implementa a partir del semestre **2012-1** el **Sistema Institucional de Tutorías**  a través del cual les facilitará la comunicación entre tutor-tutorado .

Al estudiante le proporcionará una vista de su trayectoria académica, lo mantendrá informado de temas de interés para el desarrollo y optima culminación de su proyecto académico.

## **¿Qué es la Tutoría?**

La UABC concibe a la Tutoría como un "proceso de acompañamiento permanente dirigido hacia el estudiante por parte de académicos con habilidades y estrategias pedagógicas que orientan y propician la interacción y atención de manera individual o grupal de los alumnos.

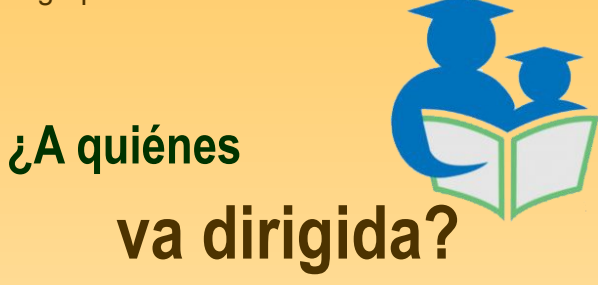

- A los estudiantes, quienes son el centro de la acción tutorial.
- A la comunidad educativa, la cual es responsable de garantizar un entorno cálido y acogedor que contribuya al logro de los aprendizajes de los estudiantes.

## **¿Qué beneficios obtendrás?**

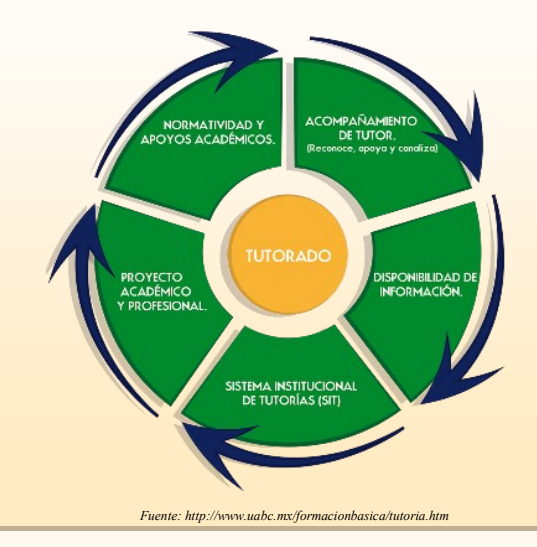

## **Además**

- Consulta regular (asesorías).
- Autorización de Materias.
- . Información sobre becas.
- Seguimiento Situación Académica
- Tutoría Individual/Grupal

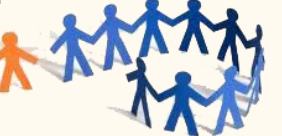

## ¿**Por qué es importante acceder al SIT?**

Tendrás información acerca de tu **TUTOR.** Así como tus horas de servicio social, mapa curricular de la carrera, y de tus materias cursadas.

## **¿Cómo acceder al SIT?**

## **Paso 1**

Visita la página web de la Facultad de Ciencias Sociales y Políticas.

## **http://fcsyp.mxl.uabc.mx**

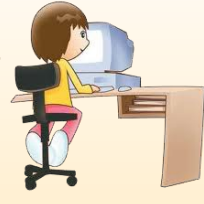

Y das Clic en "Sistema Insti-

tucional de Tutorías" o bien visita la página principal

## **http:// tutorías.uabc.mx**

A través de tu usuario de correo electrónico @uabc.edu.mx, podrás acceder al Sistema. En caso de no contar con tu usuario de correo, ACTIVALA!! Entra a

#### **http://correo.uabc.edu.mx**

**Paso 2**

#### **Paso 3**

### **¿Qué pasa sí estas escrito en dos o más carreras?**

El sistema desplegará una ventana con todos tus registros y debes **seleccionar** la licenciatura que cursas actualmente.

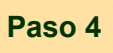

Si es por primera vez que accesas al sistema deberás llenar tus **Datos generales** y tu **Proyecto Académico** seleccionando la opción de **Mi Información.**